# 基于 WebGIS 的象山港综合整治决策 支持系统的建立及应用

### 徐国梁,梁书秀,孙昭晨,解静

(大连理工大学海岸和近海工程国家重点实验室 大连 116024)

摘要:近年来,生态环境问题对象山港的经济发展造成严重影响。为更好地开展整治工作,文章基 于 ArcGIS、JavaScriptAPI软件和Dreamweaver、Eclipse开发平台,综合运用Java、JavaScript等语 言,构建基于 WebGIS 的象山港综合整治决策支持系统。该系统采用基于 Java EE 的 4 层结构体 系,用户可以通过页面的简单操作实现海洋地理信息的显示和查询、问题的综合诊断以及整治方 案的查询,并对整治方案进行数值模拟和海洋环境影响评价,最终形成一个完整的辅助决策报告。 该系统的显著特点是在嵌入完全自动化的数值模拟程序的基础上,实现从问题诊断、方案确定到 方案预测和评估的全过程,在其建立的较全面的海洋环境综合评价体系下可对象山港综合整治工 作的开展起到重要的指导作用。

关键词:数值模拟;整治修复;环境影响评价;海洋管理;信息化

中图分类号:P7 文献标志码:A 文章编号:1005-9857(2016)08-0060-05

## Foundation and Applications of the Comprehensive Improvement and Decision Support System of Xiangshan Bay Based on WebGIS

#### XU Guoliang, LIANG Shuxiu, SUN Zhaochen, XIE Jing

(State Key Laboratory of Coastal and Offshore Engineering, Dalian University of Technology, Dalian 116024, China)

Abstract: Recently, the worsening ecological environment has become bottlenecks and grave impediments to Xiangshan's economic and social development. In order to solve the problem, the comprehensive improvement and decision support system of Xiangshan Bay was built based on some softwares, such as ArcGIS, JavaScript API, Dreamweaver, Eclipse and so on. The system uses a four-layer-structure based on Java EE. It can show users the marine-oriented geographical information, help them judge the gulf development problems, and then give them some proposals about how to solve the problems above. The system couples 3D hydrodynamic and sediment model, water quality model and ecological model, which can be used for numerical simulation. After

作者简介:徐国梁,硕士研究生,研究方向为港口、海岸和近海工程,电子信箱:331275070@qq.com

通信作者:梁书秀,副教授,博士,研究方向为海洋环境,电子信箱:sxliang@dlut.edu.cn

收稿日期: 2016-04-01; 修订日期: 2016-07-12

基金项目:国家海洋局海洋公益性行业科研专项(201105009,201405025).

the numerical simulation, it can automatically process data, execute evaluation, and show the final report to help government make decision.

Key words: Numerical simulation, Renovation repair, Environmental impact assessment, Ocean Management,Informatization

#### 1 引言

象山港位于浙江北部沿海,是一个由东北向西 南深入内陆的狭长型半封闭海湾,港深水清,岸线 曲折。东北部通过佛渡水道与舟山海域毗邻,东南 部通过牛鼻山水道与大目洋相接[1]。港内滩涂众 多,自然资源丰富,拥有复杂的近岸生态系统,独特 的地理位置和优越的自然条件使其成为宁波市经 济发展的重要组成部分。然而随着经济的快速发 展,多个行业参与象山港的资源开发活动,使其生 态环境压力不断增加,表现为地形地貌条件、水动 力环境条件、水质和沉积环境条件、生物生态环境 条件等一系列变化。为实现经济社会的可持续发 展,以及更好地保护自然资源和生态环境,象山港 近岸海域空间资源的整治修复工作十分重要。

本文从象山港海域管理的实际需求出发,充分 应用 WebGIS技术、网络技术、海洋数值模拟自动 化技术[2]、海洋环境影响评价方法[3]和科学计算可 视化方法[4-5]等,建立象山港综合整治决策支持系 统[6](XS-CIDSS)。该系统页面简明、操作简单,为 海洋管理人员提供信息显示、数据查询、问题诊断、 方案制订和方案评价与辅助决策等多种服务。其 中,方案评价与辅助决策是系统的核心内容,本文 以新建整治修复工程为例,展示该模块的具体实现 过程,揭示系统在象山港海域综合整治决策中所发 挥的重要作用。

2 系统的总体架构

象山港综合整治决策支持系统(XSCIDSS)建 立的主要目的是实现对象山港海域整治修复工作 的综合管理,需要满足数据管理、显示、检索、查询、 统计分析和辅助决策等功能需求。其中辅助决策 功能的实现不仅需要大量海洋基础数据的支持,还 需要数值模型、评价模型等的协同作用,显然传统 的结构体系已经无法满足 XS-CIDSS 的需求。本文 在 B/S[7]模式的基础上,参考JavaEE 理论研究及 实际应用的相关文献[8-9],利用其可拓展性构建基 于 Java EE 的 4 层结构体系,并应用该体系建立 XS-CIDSS。

其中,表层为信息表达层,是数据显示和功能 操作窗口,用于显示海洋基础地理信息和项目其他 成果数据,通过信息表达层上的控件操作实现对数 据分析和相关决策功能结果的显示。

第二层为业务逻辑层,主要分为 Web应用和业 务应用两个部分。Web应用是连接信息表达层和 业务应用的桥梁,接收来自信息表达层的指令并传 达给业务应用,同时接收业务应用反馈的信息,生 成JSP文件并在页面上显示出来;业务应用主要包 括 UDPClient应用组件[10]、图形绘制应用组件、报 表程序应用组件、SmartUpload组件和 PDF应用组 件等,是连接 Web应用与数值服务层和数据层的纽 带,接收并传达 Web 应用的指令,同时对反馈的数 据进行处理并传递给 Web应用。

第三层为数值服务层,主要承担数值模拟的任 务,接收来自业务逻辑层的指令进行数值模拟,并 将结果存储到数据层、将进程反馈给业务逻辑层。

底层是 数 据 层, 为决 策 支 持 系 统 提 供 数 据 服 务,存储空间与非空间的数据,同时还存放数值模 拟的结果文件,为业务逻辑层提供数据支持。

基于 Java EE 的 XS-CIDSS 4 层结构体系分工 明确,内容上互相独立,修改方便,同时相互之间不 对程序本身产生影响,保证数据的可靠性和稳定性。

3 系统的功能设计

#### 31 系统的功能架构

按照系统功能间的相互关系,以模块为单元对 系统功能结构进行划分,形成数据后台管理、法律 法规显示与查询、海洋地理信息显示、用海现状检 索与查询、海湾问题综合诊断、综合整治方案查询、 辅助决策以及系统帮助等8个功能模块,各模块下 又有若干子模块,其中辅助决策模块中关于整治修 复方案的数值模拟评价和效果评估部分是系统的 核心部分(图1)。

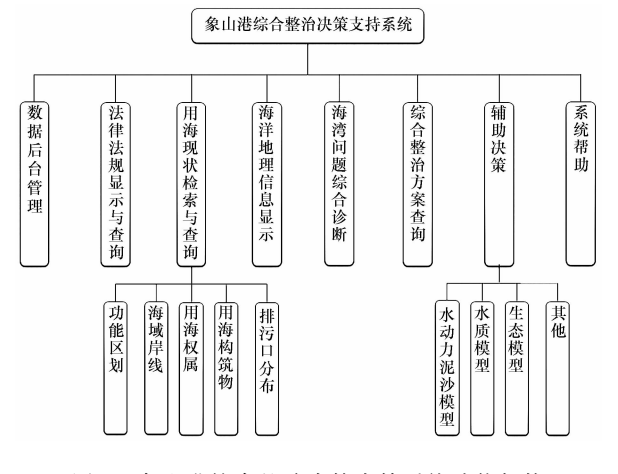

图1 象山港综合整治决策支持系统功能架构

#### 32 系统功能的具体实现

3.2.1 地图的加载与基本操作

地图在经过  $\text{Arcmap}^{[11]}$  风格化以后, 应用  $\text{Arc-}$ Catalog 的 GIS Server<sup>[12]</sup> 管理工具, 将其发布成地 图服务。地图服务采用 REST 风格发布,可以简单 地通过一个网址访问所有资源。地图服务的每个 图层都被定义一个 id(可以通过 ArcGIS Server for the Platfom 下的 ArcGIS Service Directory 查看), 实现指定id的加载。地图被加载以后通过JavaS cipt设计图层控制器,在界面可以通过复选框控制 图层的显示与隐藏。

图层控制面板除地图加载还有地图控制功能, 利用 ArcGIS JavaScript API 部署开发 WebGIS 应 用。应用JavaScipt设计实现图层图例的显示与隐 藏,让地图的信息表达更加清晰易懂;应用 HTML 和 CSS制作浮动工具条,并利用 ArcGISJavaSciptAPI 的esri.Map类和esri.toolbars.Navigation类实现简 化地图操作;应用dijits.overview.OverviewMap组 件设计地图鹰眼,地图鹰眼是一个缩略的小地图, 位于页面的右下角,上面有一个固定的矩形阴影, 通过拖动阴影可以控制地图的显示区域,从而起到 导航的作用,地图鹰眼也可以隐藏;应用JavaScipt 在地图的左下角和右下角分别布置地理坐标和视 图比例尺,显示鼠标当前位置的地理位置和当前视 角下的地图比例尺。

#### 3.2.2 用海现状信息查询

用海现状信息查询主要包括功能区划、海域岸 线、用海权属、用海构筑物和排污口分布等,按其查询 方式可分为属性查询和空间查询。属性查询主要通 过调用esri.task.FindTask 类的属性和方法,配合使 用FindParameters类,设置查询条件,查询属性图形; 空间查询主要应用esri.task.FindTask 类对地图执行 操作,其中点状(线状)地物空间查询可分为框选和多 边形选择、面状地物可分为点选和框选。

3.2.3 问题诊断和整治方案查询

海湾问题综合诊断模块从经济发展、环境利用 和开发问题等3个方面全面阐释象山港发展所面临 的问题。该模块集成象山港相关调查研究报告,这 些报告既包含对各调查站关于象山港海域水动力 泥沙、水质生态等具体要素长年观测资料的处理和 分析,为数值模拟提供可靠的数据支持;同时也对 象山港的经济发展、用海活动和环境污染现状进行 调查分析,为整治修复方案的制订、评价和辅助决 策提供巨大帮助。

综合整治方案模块从整治措施、综合承载力和 整治方案等3个方面详细阐述解决象山港海域开发 问题的几种思路。其中,在整治措施部分提出生物 整治措施、环境整治措施和工程整治措施,对每一 种措施都详细论述具体方案和方案评价;在综合承 载力部分论述衡量承载力的评价指标和评价方法; 在整治方案部分提出整治方案设计的指导原则,并 以某些具体工程为例叙述方案制订、方案论证、方 案比选和方案优化的具体过程。该模块为接下来 的辅助决策模块提供智力支持。

3.2.4 整治方案评价与辅助决策

整治方案评价与辅助决策是 XSCIDSS的核心 模块。用户利用该模块在地图上定义工程区域、纳 潮量断面和开边界,即可对该工程区域进行数值模 拟,在模拟结束后可在页面输出模拟结果和评价报 告。该模块应用 ArcGISJavaScriptAPI完成图形 绘制,应用 UDP[10]组件实现对数值模型的调用和 监控,应用图形绘制应用组件、报表程序应用组件、 SmartUpload组件和 PDF 应用组件等对数据进行 处理,应用 JSP 技术和 Java Servlet 技术对结果进

行输出,形成完整的环境影响评价报告。其中,数 值模型主要包括基于 FVCOM 的三维水动力模型、 水质模型和泥沙模型,将其耦合到 XS-CIDSS 中,极 大拓展系统的应用范围和业务能力。关于自动化 数值模拟的可靠性,解静等[13]已有详细论证,在此 不做赘述。

环境综 合 影 响 评 价 是 辅 助 决 策 的 重 要 部 分。 XSCIDSS建立两套评价指标体系,一套为基于数 学模型的象山港整治工程技术评价指标(量化)体 系,包括三维水动力泥沙、水质和生态等三大类指 标;另一套为整治工程综合评价指标(量化)体系, 主要包括海洋水动力、环境容量、生态、资源和经济 益损等五大类技术指标。在应用第一套指标体系 进行辅助决策时,系统通过对数值模拟结果进行统 计,然后按一定的计算方法得到评价指数,最后得 出评价意见;在应用第二套指标体系时,先采用分 层次筛选法对方案进行评价,再采用综合评价法进 行综合判别,最后利用JavaScript语言和Java语言 将评价结果在页面显示出来,实现辅助决策。

4 系统的应用

整治修复方案的制订需要一个复杂的过程,综合 考虑地区发展、生态环境等各方面的因素。象山港海 域的调查资料和存在的开发问题可以参见"海湾问题 综合诊断"模块,整治方案的选取可参见"综合整治模 块" 。本文对综合整治方案的制订过程不做详述,仅 对港内一处滩涂进行整治,计划建设一个无人的生态 岛屿,改善当地生态环境。具体操作如下。

#### 41 新建整治修复工程

应用JavaScript实现对新建工程参数的定义。 首先在整治方案评价与辅助决策模块的控制面板 上对项目 类 型 等 作 详 细 定 义,为 数 值 模 拟 提 供 参 数,然后通过输入工程控制点或绘制工程区域的方 式在地图上定义新建工程。绘制新建建筑物的过 程主要应用 ArcGISJavaScriptAPI,用户只需在界 面上用鼠标绘出即可,本次应用是对象山港内一处 浅滩进行整治,新建一个无人生态岛屿,因此需要选 择绘制一个面的工具。绘制多边形的工具必须要加 载到 toolbar 上,因此需要加载 esri.toolbars. Draw 类;鼠标按逆时针顺序绘制出工程区域,双击左键结

束,结束命令通过添加onDrawEnd()方法实现。上 述过程结合JSP技术和 ArcGISJavaScriptAPI,中 间结合使用JavaSaveG 类来实现页面数据与服务 器文件之间的自动化交互过程。

图形的绘制需要根据系统的提示,如人工岛需 要逆时针方向绘制等。在定义以后,通过调用函数 SaveGEnd()响应新建工程文件的保存。

开边界是数值模拟计算区域的边界条件,与固 边界相对应,其实现过程与新建工程类似。开边界 可以选择整个区域的模型边界,但会增加计算量, 也可以根据新建工程自行划定,本次应用针对西沪 港内的人工岛工程,在西沪港的口门处设置开边界。

纳潮量是衡量半封闭海湾水动力变化量的一 个重要参数,其实现与新建工程大体相同,只是在 绘图工具上只提供绘制直线的功能。

#### 4.2 数值模型与 WebGIS 耦合

XSCIDSS的建立基于 WebGIS技术。在 Web GIS 基础平台上, WebGIS 应用 tomcat 服务器将数 据、程序和服务布置在服务器端,客户端随时可以调 取 WebGIS数据,并获得 WebGIS服务。为调用数值 模型进行计算,系统采用 UDP技术,即在服务器端布 置Servlet开发的client.class应用组件,通过 UDP服 务器调用数值模型进行数值模拟,并将模拟信息反馈 给client.class,通过client.class显示 在 客 户 端 页 面 上,实现人机交互。本次应用在页面上设置初始信 息后,点 submit,系统即开始上述过程。

#### 43 综合评价与辅助决策

数值模型对新建整治修复项目自动执行三角形 网格剖分、模型驱动计算后,所有计算输出文件复制 存储在服务器端数学模型以用IP地址命名的结果文 件夹中。应用 Ajax技术访问结果文件,整理并动态 添加到客户端页面上,显示各参数的计算结果。

通过计算结果可以看出,该海域进行滩涂治理以 后,在水动力泥沙方面,附近的纳潮量减少0.053%, 涨急和落急时刻的流速分别减少 0.326 9 m/s 和 0.1824m/s,水交换率减少1.371%,泥沙冲淤减少 0.097%,即对水动力的影响很轻微;在水质方面, COD、DIN、DIP 分 别 增 加 3.8905%、3.1588%、 3.1587%,即对水质的影响不大;在生态方面,无机

氮增加0.001%,活性磷酸盐几乎没有变化,浮游植 物和浮游动物损失也几乎可以忽略。因此总体而 言,这个无人生态岛屿的建设对附近海域的水动力 泥沙、水质和生态影响很小,考虑到该方案对该地 区景观、环境质量等的改善,并且该生态岛屿可以 在保护环境的同时进行适当开发,同时开展后续的 自然生态保育工程,其综合治理的意义是很大的。

点击"涨急时刻流场"即可在地图上显示涨急 时刻流场分布情况,可以直观了解工程附近的流场 变化情况。

同时,在点击"辅助决策"命令后,系统会从资 源环境、经济益损等方面对该方案做出一个全面系 统的分析评价,形成一个可供下载的整治工程对海 洋环境变化影响的评价报告。报告从数值模拟分 析、整治工程技术评价指标(量化)体系、整治工程 综合评价指标(量化)体系等3个方面进行阐述。报 告的第一 部 分 是 关 于 水 动 力 泥 沙、水 质 和 生 态 等 3个方面的数值模拟结果分析,说明单一的小型整 治修复工程对象山港海域整体影响不大;报告的第 二部分 是 应 用 象 山 港 整 治 工 程 技 术 评 价 指 标 (量 化)体系对三维水动力泥沙、水质和生态进行影响 评价,通过计算得出各个指标的评价指数,得出评 价结论为该方案影响轻微;报告的第三部分是应用 整治工 程 综 合 评 价 指 标 (量 化)体 系,从 海 洋 水 动 力、环境容量、生态、资源和经济益损5个方面进行 评价,该指标体系分别采用分层筛选法和综合评价 法对方案进行评价,可根据海域实际情况选择,得 出对应评价结果。

综上所述,XSCIDSS 对整治工程前后的流场 流速分布、水交换率变化、泥沙冲淤变化以及水质 和生态变化做全面的分析,得出海洋环境综合评价 指数为93.9218,即对海洋环境综合影响轻微。同 时,XSCIDSS还对用海方式、底栖生物生物量[14]等 不同情况分别做评价结论,使评价结果更具科学性 和准确性。从报告可知,该整治项目对环境影响甚 微,考虑其对生态、景观和旅游业等的积极影响,具 有一定的积极意义。

支持系统的开发,海洋管理人员可以通过客户端页 面,更加直观地了解象山港海域生态环境所面临的 问题,整治方案选取时应考虑的因素以及整治项目 可能造 成 的 环 境 影 响 等。系 统 页 面 简 明,操 作 简 单,通过耦合数学模型实现数值模拟自动化,同时 引入两套基于象山港的环境评价指标体系,对整治 修复方案的环境影响做全面系统的分析评估,为决 策者最终方案制订提供重要支持。

#### 参考文献

- [1] 中国海湾志编纂委员会.中国海湾志:第五分册[M].北京:海 洋出版社,1995:166.
- [2] LIANG S X, XIE J, SUN Z C, et al. Development of a regional coastal management decision-aided system. Part A: Establishment of an automatic numerical simulation program  $\lceil$  J]. Ocean and Coastal Management,  $2014(96)$ :  $173-180$ .
- [3] KUMAR V N A, GANDHI M S, GANDHI O P. Identification and assessment of factors influencing human reliability in maintenance using fuzzy cognitive maps[J]. Quality & Reliability engineering,  $2013$ ,  $255(s4-6)$ .  $287-294$ .
- [4] 解静,梁书秀,孙昭晨,等.基于 WEBGIS水动力数值模拟可 视化技术应用研究[J].水运工程,2012(6):52-57.
- [5] 金腊华,徐峰俊.水环境数值模拟与可视化技术[M].北京:化 学工业出版社,2004.
- [6] 周海燕,苏奋振,艾廷华,等.海洋地理信息系统研究进展[J]. 测绘信息与工程,2005,30(3):25-27.
- [7] 李云云.浅析 B/S和 C/S体系结构[J].科学之友,2011(2):  $6 - 8$
- [8] 陆 洲.JavaEE 核 心 模 式 研 究 [J].计 算 机 与 数 字 工 程,2014  $(1):81-84.$
- [9] 解静,梁书秀,孙昭晨.基于 WEBGIS海洋信息管理系统应用 研究[C]//第八届全国土木工程论坛论文集.杭州:浙江大学 出版社,2010:192.
- [10] 解静.基于 UDP协议辅助决策系统即时通信模块设计[C]// 土木工程可持续发展与防灾:2011年全国土木工程研究生学 术论坛论文集.大连:大连理工大学出版社,2011:177.
- [11] 薛在军,马娟娟.ArcGIS地理信息系统大全[M].北京:清华 大学出版社,2013.
- [12] 刘光,唐大仕. ArcGIS Server JavaScript API 开发 GeoWeb 2.0应用[M].北京:清华大学出版社,2010.
- [13] 解静.近岸海域空间资源利用决策系统关键技术研究[D].大 连:大连理工大学,2016.
- [14] 陈彬,俞炜炜.海洋生态恢复理论与实践[M].北京:海洋出版 社,2012.

5 结论

通过对基于 WebGIS 的象山港综合整治决策